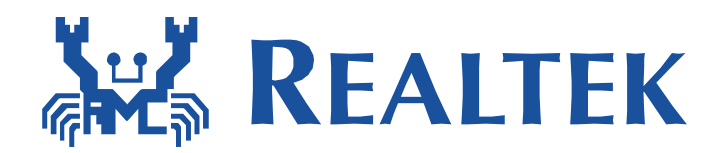

# Realtek Ameba CoAP Library User Guide

This document provides a guideline to use mbed CoAP C Library APIs in Ameba SDK

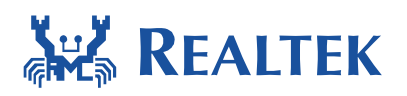

### **Table of Contents**

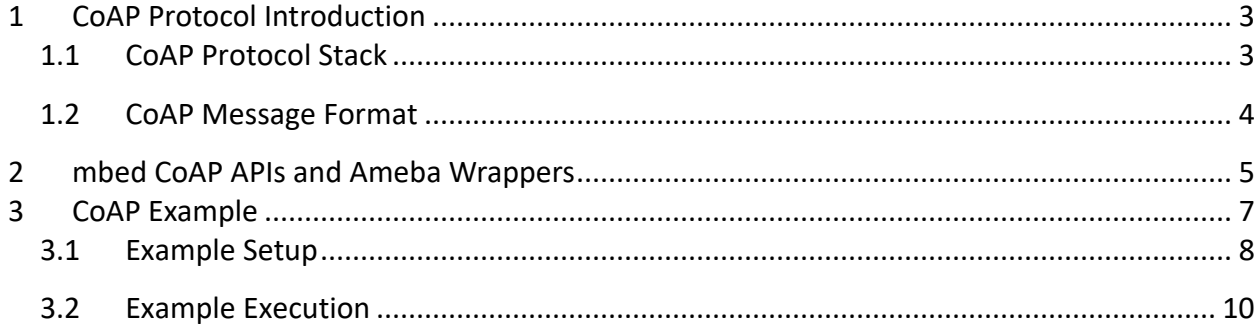

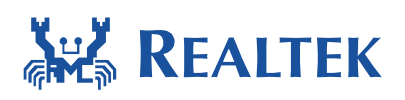

# <span id="page-2-0"></span>**1 CoAP Protocol Introduction**

The Constrained Application Protocol (CoAP) is a specialized web transfer protocol for use with constrained nodes and constrained (e.g., low-power, lossy) networks. The protocol is designed for machine-to-machine (M2M) applications such as smart energy and building automation.

**\_\_\_\_\_\_\_\_\_\_\_\_\_\_\_\_\_\_\_\_\_\_\_\_\_\_\_\_\_\_\_\_\_\_\_\_\_\_\_\_\_\_\_\_\_\_\_\_\_\_\_\_\_\_\_\_\_\_\_\_\_\_\_**

CoAP provides a request/response interaction model between application endpoints, supports built-in discovery of services and resources, and includes key concepts of the Web such as URIs and Internet media types. CoAP is designed to easily interface with HTTP for integration with the Web while meeting specialized requirements such as multicast support, very low overhead, and simplicity for constrained environments.

# <span id="page-2-1"></span>**1.1 CoAP Protocol Stack**

CoAP is an application layer protocol build on the top of UDP layer, it contains two sub-layers: CoAP method layer and CoAP transaction layer.

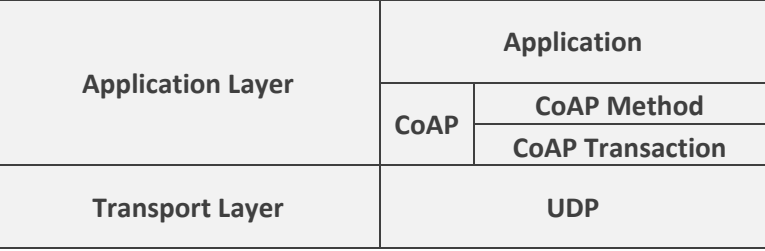

The function of the **CoAP transaction** layer is to control message exchanges over UDP between two endpoints. There are 4 message types: confirmable (CON), non-confirmable (NON), acknowledgement (ACK), and reset (RST). The message transactions are formed between peer to peer and identified by transaction ID. An optional token can be used to differentiate concurrent requests. The 4 message types are explained as below:

- CON: confirmable request, receiving peer must send an ACK or RST to reply the message.
- NON: non-confirmable request, receiving peer does not require to reply
- ACK: acknowledgement, send when a CON message is received, can carry payload.
- RST: rest, indicates a CON message is received but some content is missing to process it.

At the **CoAP method** layer, request and response semantics are carried in a message, and include either a method code or a response code. The message also carries optional information, such as the URI and type of payload content. There are 4 method types: GET, POST, PUT, and DELETE which are explained as below:

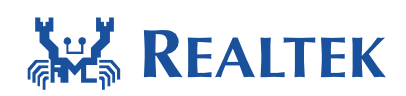

- GET: retrieve information from URI
- POST: create a new resource under requested URI
- PUT: update resource identified by URI
- <span id="page-3-0"></span>DELETE: delete resource identified by URI

## **1.2 CoAP Message Format**

CoAP messages are encoded in a simple binary format with extensible options. The protocol has a base header size of only 4 bytes, and a total header of 10–20 bytes for a typical request.

**\_\_\_\_\_\_\_\_\_\_\_\_\_\_\_\_\_\_\_\_\_\_\_\_\_\_\_\_\_\_\_\_\_\_\_\_\_\_\_\_\_\_\_\_\_\_\_\_\_\_\_\_\_\_\_\_\_\_\_\_\_\_\_**

```
0 and 1 and 2 3
    0 1 2 3 4 5 6 7 8 9 0 1 2 3 4 5 6 7 8 9 0 1 2 3 4 5 6 7 8 9 0 1
   +-+-+-+-+-+-+-+-+-+-+-+-+-+-+-+-+-+-+-+-+-+-+-+-+-+-+-+-+-+-+-+-+
   |Ver| T | TKL | Code | Message ID |
   +-+-+-+-+-+-+-+-+-+-+-+-+-+-+-+-+-+-+-+-+-+-+-+-+-+-+-+-+-+-+-+-+
   | Token (if any, TKL bytes) ...
   +-+-+-+-+-+-+-+-+-+-+-+-+-+-+-+-+-+-+-+-+-+-+-+-+-+-+-+-+-+-+-+-+
   | Options (if any) ...
   +-+-+-+-+-+-+-+-+-+-+-+-+-+-+-+-+-+-+-+-+-+-+-+-+-+-+-+-+-+-+-+-+
   |1 1 1 1 1 1 1 1| Payload (if any) ...
   +-+-+-+-+-+-+-+-+-+-+-+-+-+-+-+-+-+-+-+-+-+-+-+-+-+-+-+-+-+-+-+-+
```
**Version** (Ver): 2-bit unsigned integer. Indicates the CoAP version number. Implementations of this specification MUST set this field to 1 (01 binary). Other values are reserved for future versions. Messages with unknown version numbers MUST be silently ignored.

**Type** (T): 2-bit unsigned integer. Indicates if this message is of type Confirmable (0), Nonconfirmable (1), Acknowledgement (2), or Reset (3).

**Token** Length (TKL): 4-bit unsigned integer. Indicates the length of the variable-length Token field (0-8 bytes). Lengths 9-15 are reserved, MUST NOT be sent, and MUST be processed as a message format error.

**Code**: 8-bit unsigned integer, split into a 3-bit class (most significant bits) and a 5-bit detail (least significant bits), documented as "c.dd" where "c" is a digit from 0 to 7 for the 3-bit subfield and "dd" are two digits from 00 to 31 for the 5-bit subfield. The class can indicate a request (0), a success response (2), a client error response (4), or a server error response (5). (All other class values are reserved.) As a special case, Code 0.00 indicates an Empty message. In case of a request, the Code field indicates the Request Method; in case of a response, a Response Code.

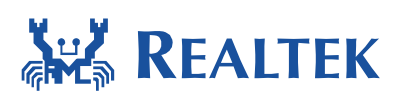

**\_\_\_\_\_\_\_\_\_\_\_\_\_\_\_\_\_\_\_\_\_\_\_\_\_\_\_\_\_\_\_\_\_\_\_\_\_\_\_\_\_\_\_\_\_\_\_\_\_\_\_\_\_\_\_\_\_\_\_\_\_\_\_ Message ID**: 16-bit unsigned integer in network byte order. Used to detect message duplication and to match messages of type Acknowledgement/Reset to messages of type Confirmable/Non-confirmable.

**Token value** (Token): which may be 0 to 8 bytes, as given by the Token Length field. The Token value is used to correlate requests and responses.

**Options**: Header and Token are followed by zero or more Options. An Option can be followed by the end of the message, by another Option, or by the Payload Marker and the payload.

**Payload**: Following the header, token, and options, if any, comes the optional payload. If present and of non-zero length, it is prefixed by a fixed, one-byte Payload Marker (0xFF), which indicates the end of options and the start of the payload. The payload data extends from after the marker to the end of the UDP datagram, i.e., the Payload Length is calculated from the datagram size. The absence of the Payload Marker denotes a zero-length payload. The presence of a marker followed by a zero-length payload MUST be processed as a message format error.

For detailed information about this protocol, please reference to IETF [RFC7252](https://tools.ietf.org/html/rfc7252).

# <span id="page-4-0"></span>**2 mbed CoAP APIs and Ameba Wrappers**

CoAP messages are built/parsed by using mbed CoAP APIs and sent/received by using Ameba wrapper functions. A quick briefing is given as below:

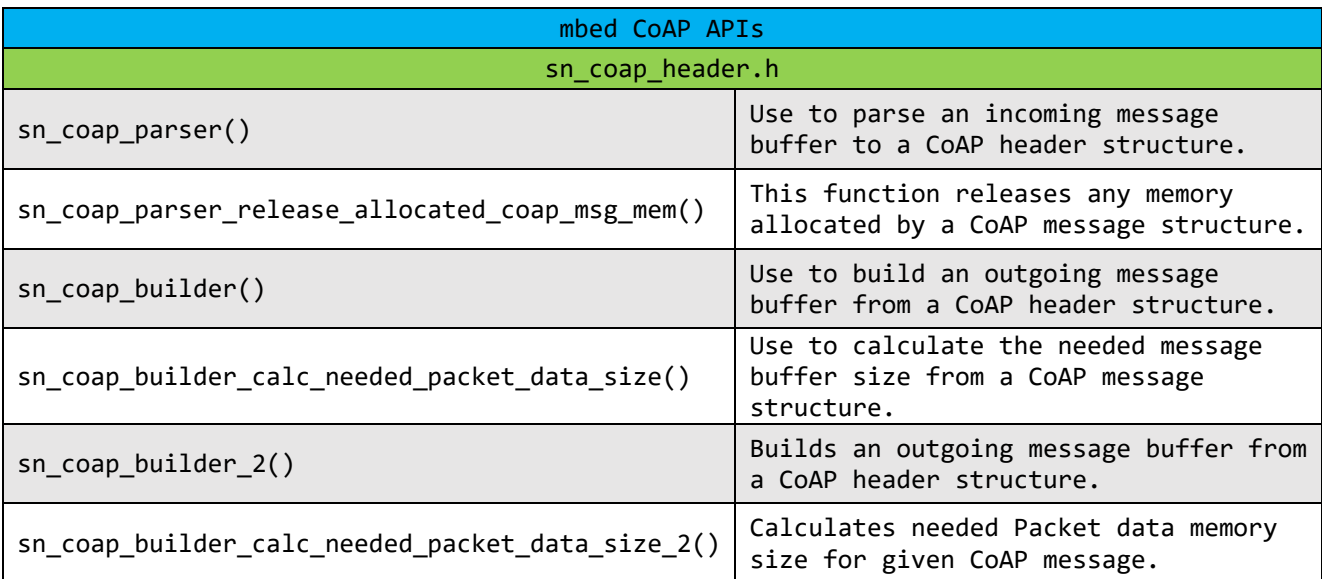

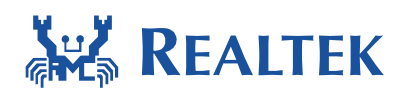

#### **Document Number: UM0150**

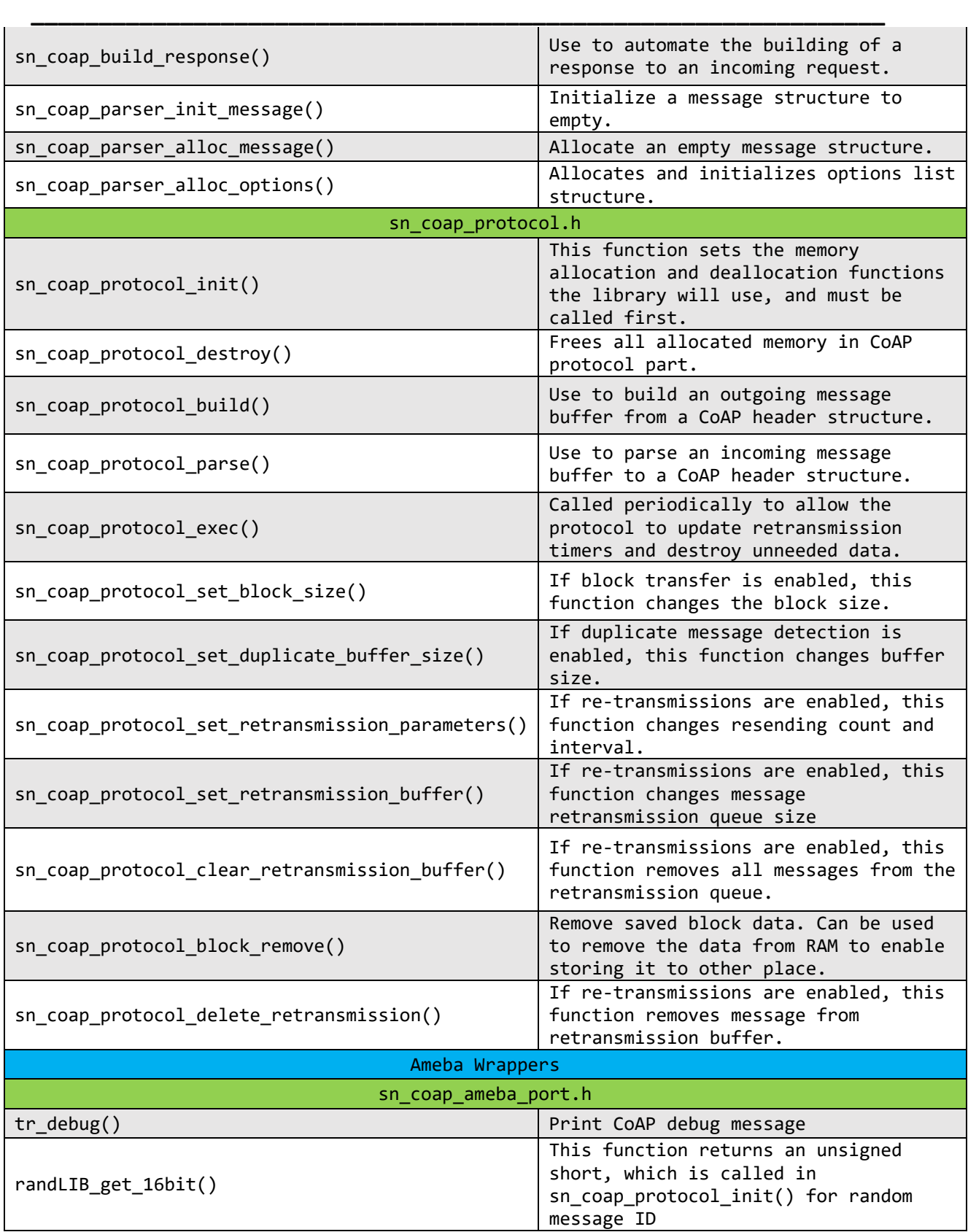

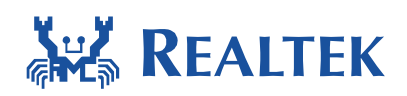

#### **Document Number: UM0150**

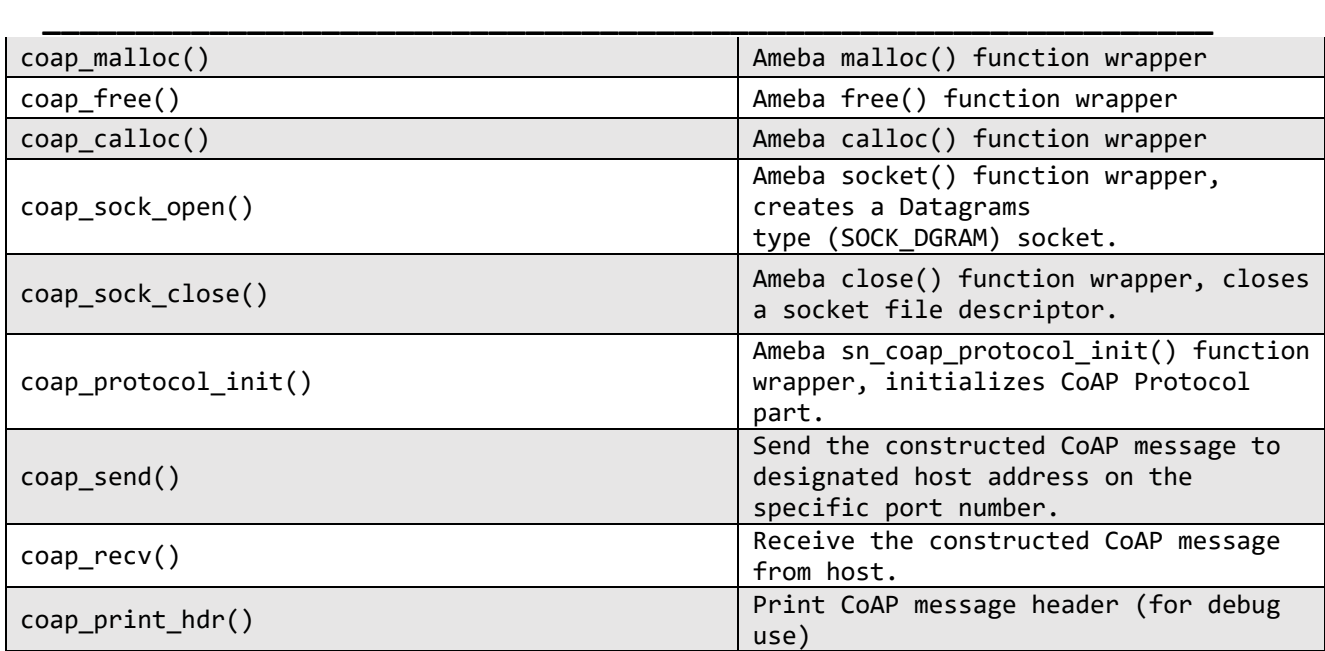

For detailed description, please reference to Ameba SDK Documentation under "Modules"-> "Network" -> "COAP" session.

# <span id="page-6-0"></span>**3 CoAP Example**

An example of using CoAP C library and correspond APIs is provided in example coap.c

Example description:

This example demonstrates how to use mbed-CoAP C library to build and parse a CoAP message.

In the example, a confirmable GET request is send to test server "coap.me" to retrieve the resource under path "/hello". The expected return is an ACK message with payload "world".

Note:

Company Firewall may block CoAP message. You can use copper [\(https://addons.mozilla.org/en-US/firefox/addon/copper-270430/\)](https://addons.mozilla.org/en-US/firefox/addon/copper-270430/) to test the server's reachability.

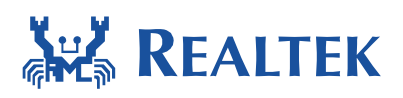

## <span id="page-7-0"></span>**3.1 Example Setup**

1) Add CoAP library and example to SDK:

/component/common/network/coap

**\_\_\_\_\_\_\_\_\_\_\_\_\_\_\_\_\_\_\_\_\_\_\_\_\_\_\_\_\_\_\_\_\_\_\_\_\_\_\_\_\_\_\_\_\_\_\_\_\_\_\_\_\_\_\_\_\_\_\_\_\_\_\_**

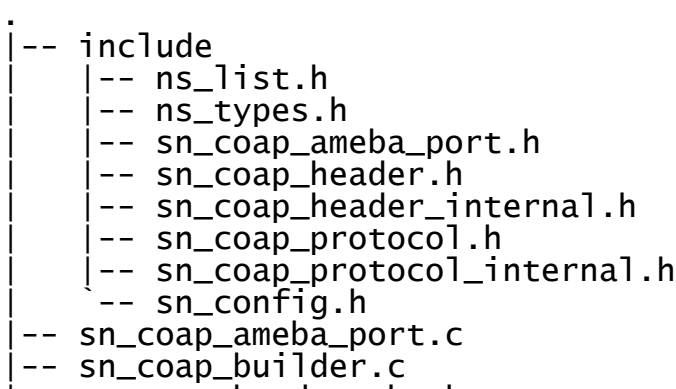

- |-- sn\_coap\_header\_check.c
- |-- sn\_coap\_parser.c
- -- sn\_coap\_protocol.c

/component/common/example/coap

. |-- example\_coap.c |-- example\_coap.h

`-- readme.txt

2) Add/Enable CONFIG\_EXAMPLE\_COAP in platform\_opts.h

```
/* for CoAP example*/
#define CONFIG_EXAMPLE_COAP 1
```
3) Add example\_coap() to example\_entry.c

```
#if CONFIG EXAMPLE COAP
#include <coap/example_coap.h>
#endif
void example entry(void)
{
#if CONFIG EXAMPLE COAP
    example coap();
#endif
}
```
April 21, 2017 8

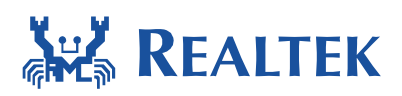

#### 4) Add CoAP related files to IAR project

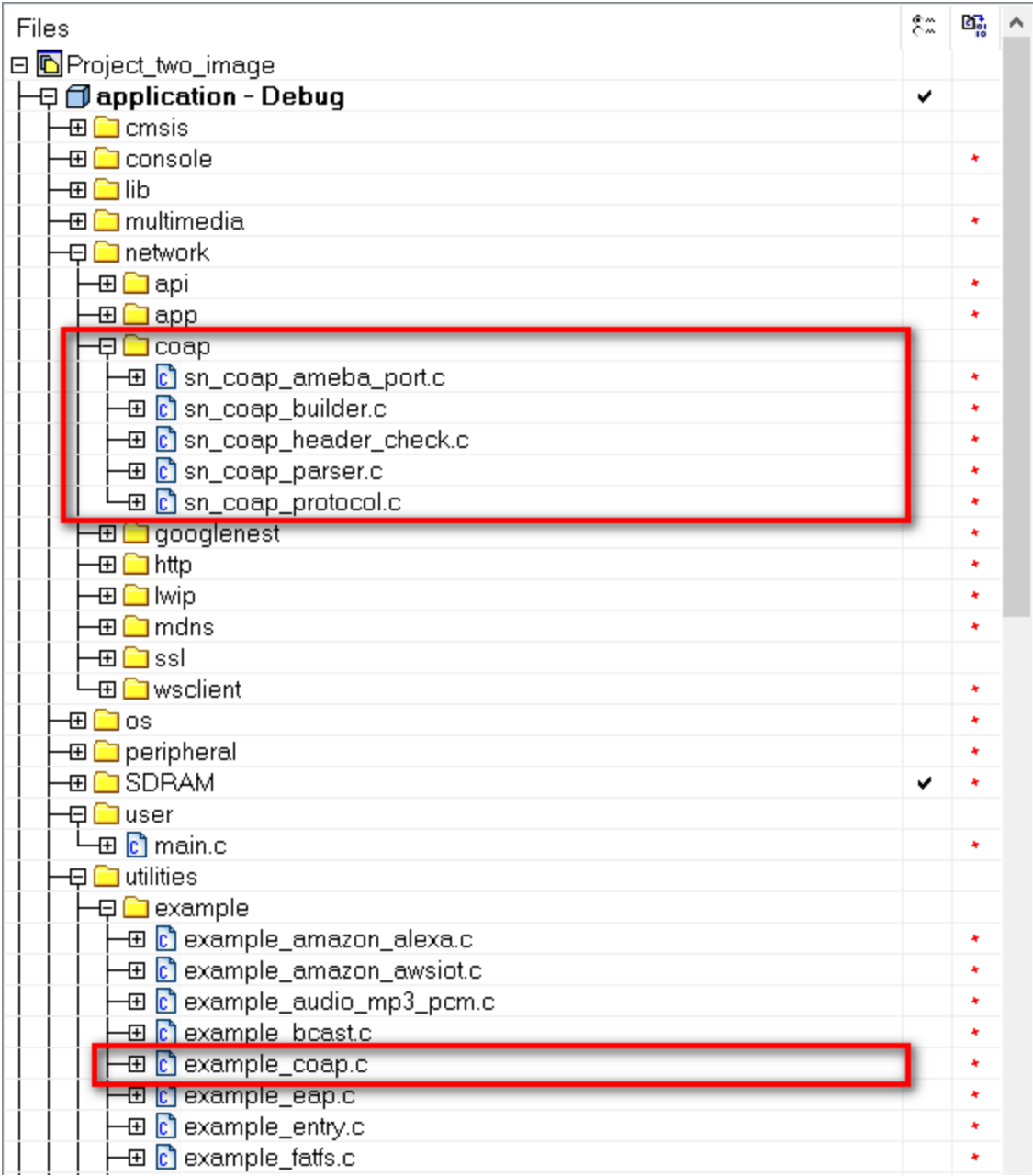

**\_\_\_\_\_\_\_\_\_\_\_\_\_\_\_\_\_\_\_\_\_\_\_\_\_\_\_\_\_\_\_\_\_\_\_\_\_\_\_\_\_\_\_\_\_\_\_\_\_\_\_\_\_\_\_\_\_\_\_\_\_\_\_**

#### 5) Add include directories to project

\$PROJ\_DIR\$\..\..\..\component\common\network\coap\include

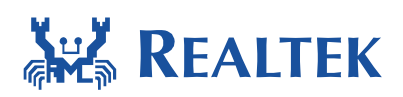

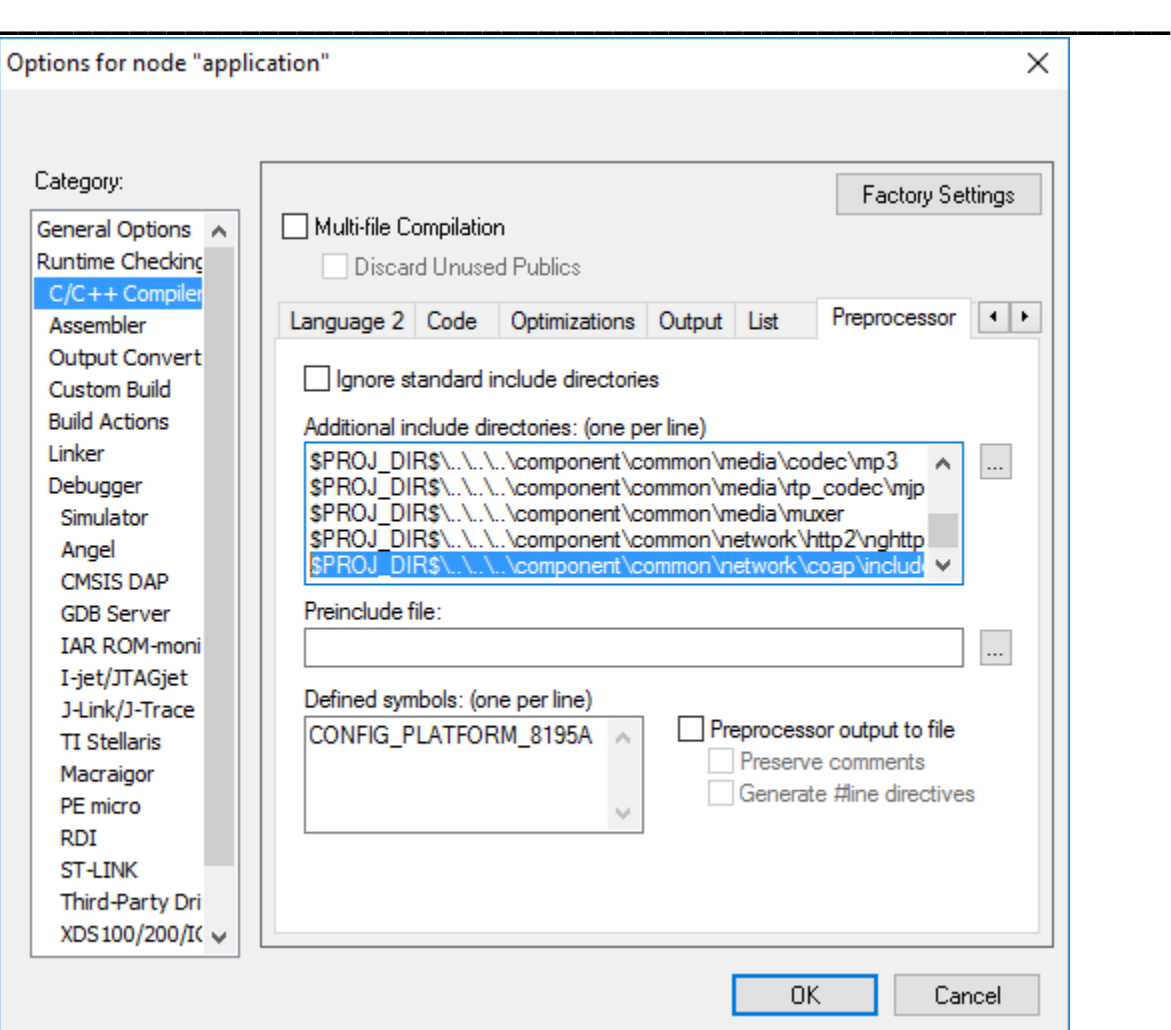

### <span id="page-9-0"></span>**3.2 Example Execution**

Build project and download image to Ameba. A sample of example execution result is logged as below:

```
Wait for WIFI connection ...
Wait for WIFI connection ...
Wait for WIFI connection ...
Interface 0 IP address : 192.168.1.11
Received 11 bytes from '134.102.218.18:13078'
```
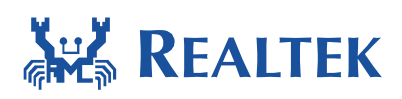

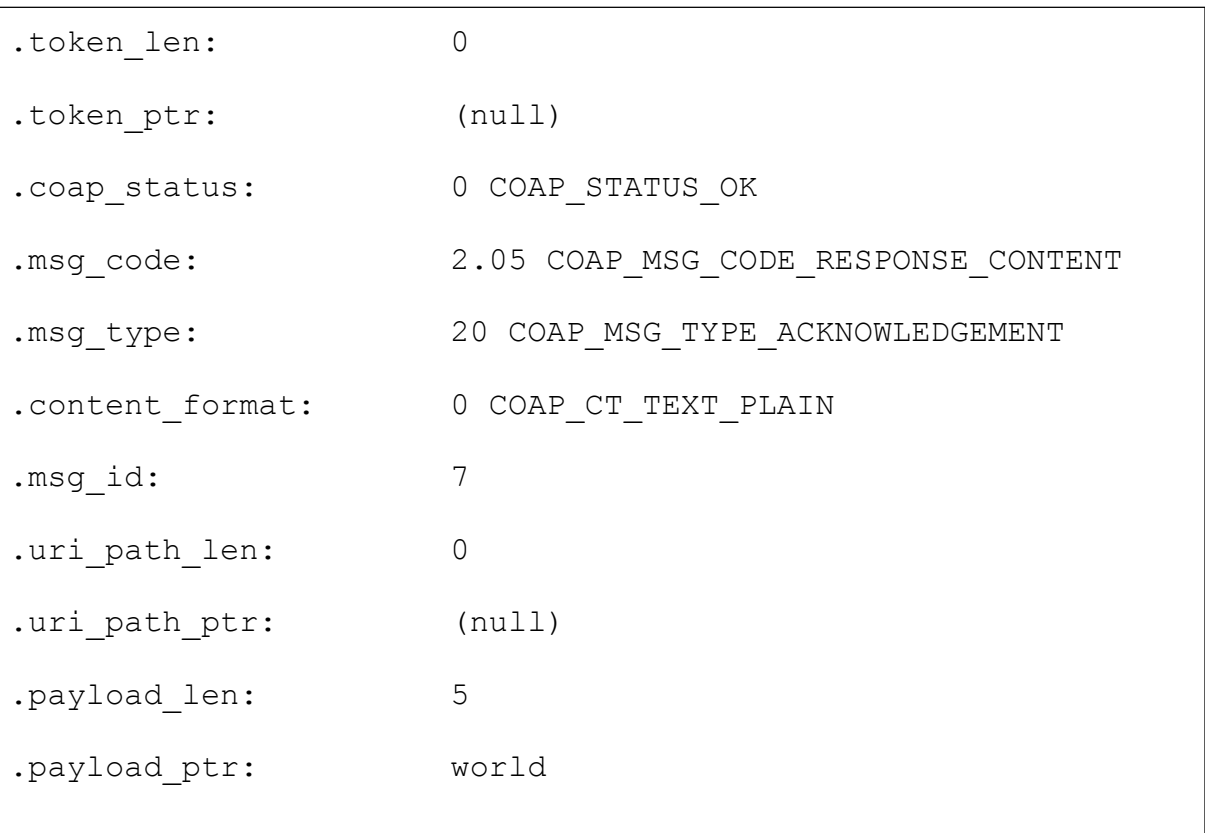

**\_\_\_\_\_\_\_\_\_\_\_\_\_\_\_\_\_\_\_\_\_\_\_\_\_\_\_\_\_\_\_\_\_\_\_\_\_\_\_\_\_\_\_\_\_\_\_\_\_\_\_\_\_\_\_\_\_\_\_\_\_\_\_**